## **G** Suite [Learning Center](https://gsuite.google.com/learning-center/)

## Create, edit, and update forms and quizzes—all from your mobile or web browser.

Manage event registrations, create a quick opinion poll, and much more with Google Forms.

## 1 Create your form. Change your form's **Untitled form** look and feel Rename your form **QUESTIONS RESPONSES** Untitled form  $\bullet$ Add questions  $\mathsf{T}_\mathsf{T}$ **Untitled Question** Customize your  $\overline{\phantom{a}}$ Add titles and descriptions, question and п images, videos, or sections answer options  $\Box$  $\bullet$ ÷ ▫ Copy or delete questions

2 Choose settings and preview your form.

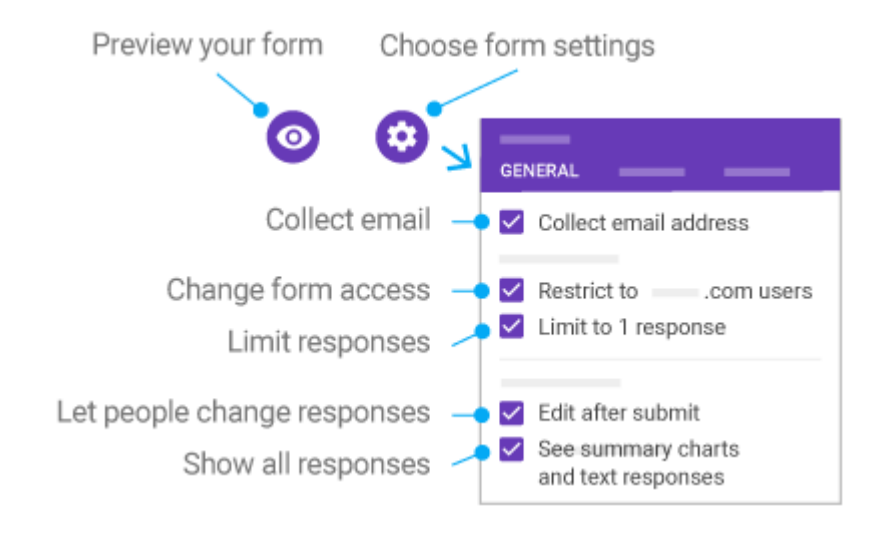

3 Send your form.

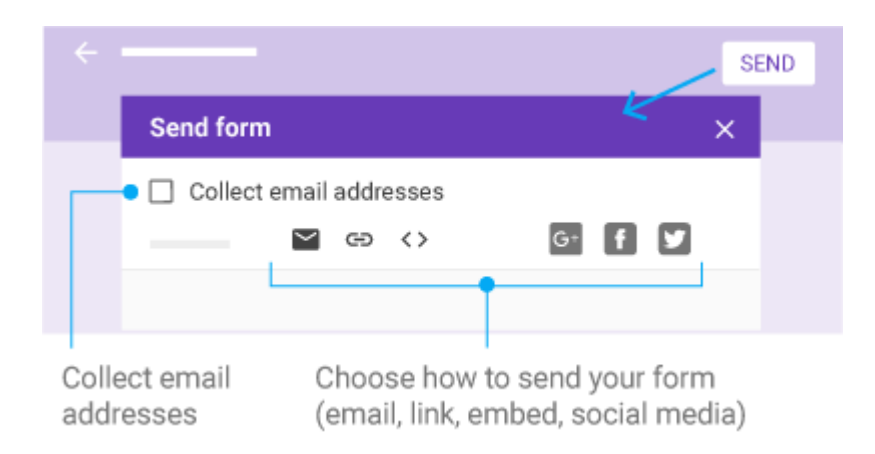

## Analyze responses.

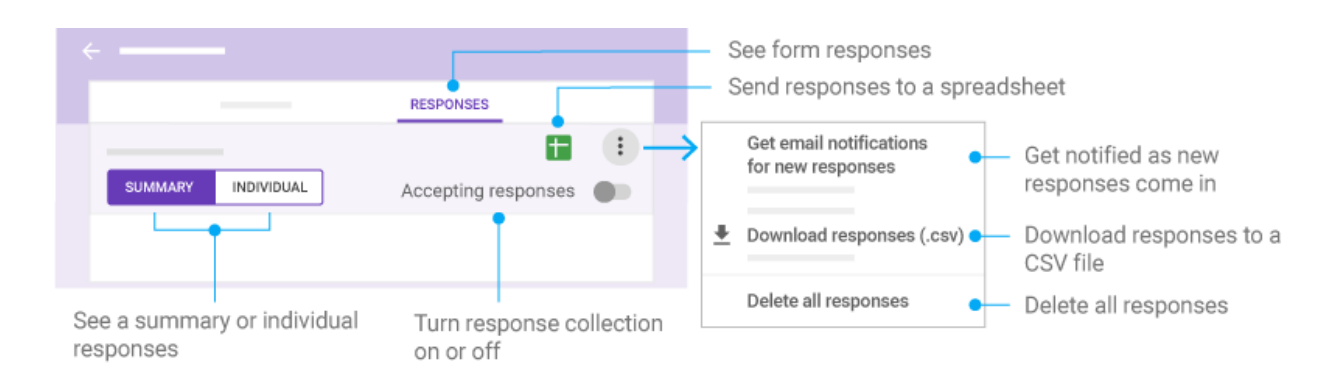